# **How to set up a Meet-Me Conference Bridge**

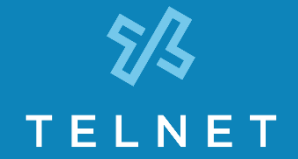

1 | Log in to the TelNet Conferencing web interface at [https://serviceportal.telnetww.com](https://serviceportal.telnetww.com/)

(Note: the Username is your 10-digit phone number; use the password provided by your system administrator.)

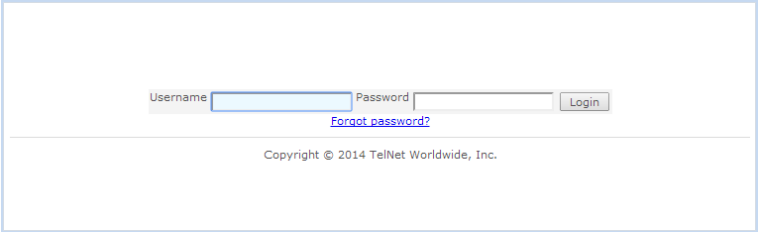

### 2 | Select **Meet-Me Conferencing** from the Service type pull down menu.

X

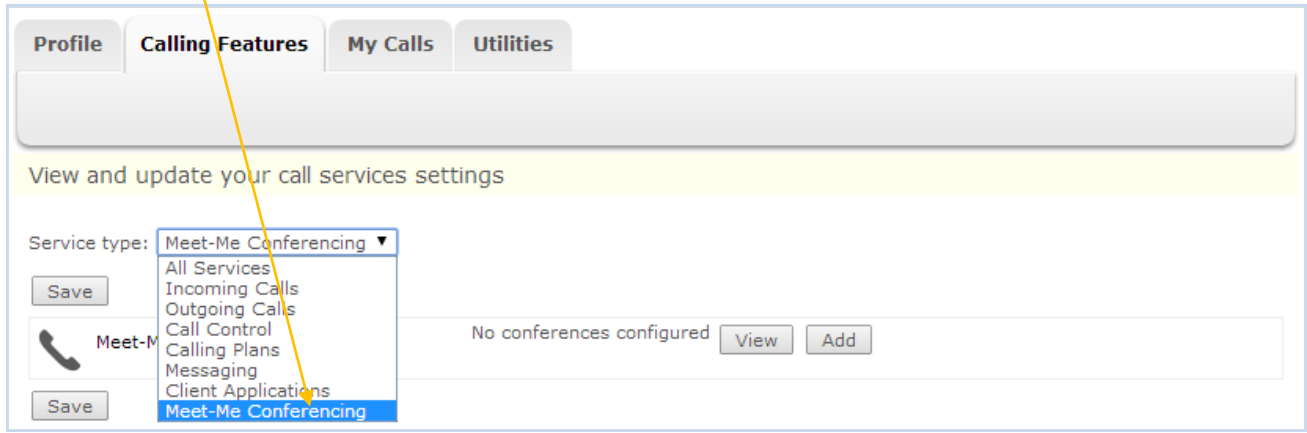

3 | To create a new conference bridge, click **Add.**

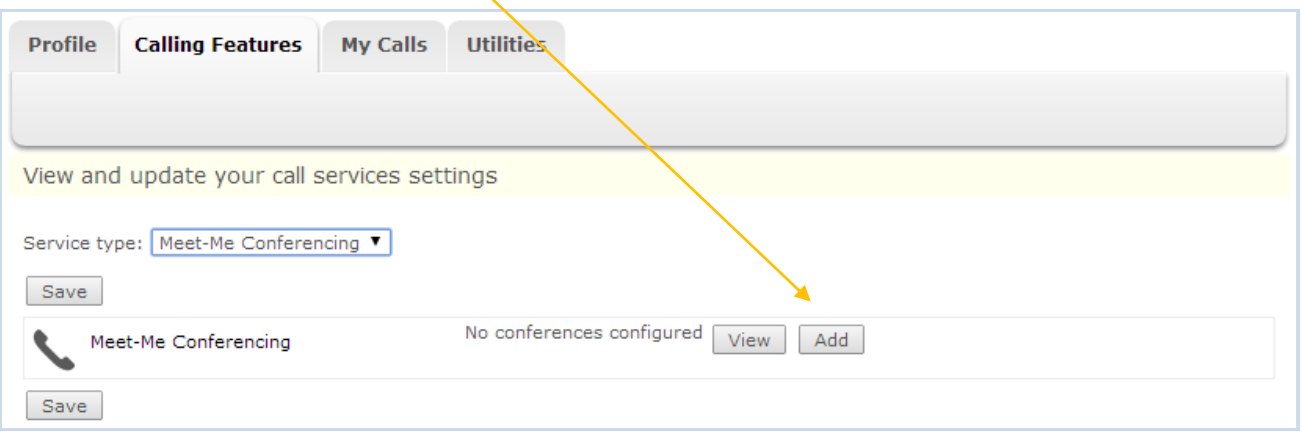

4 | Fill in **Title**, other details and options (for example, if you want participants to wait until the moderator has arrived, select "Moderator required to start conference" option.) When complete, click **Save.**

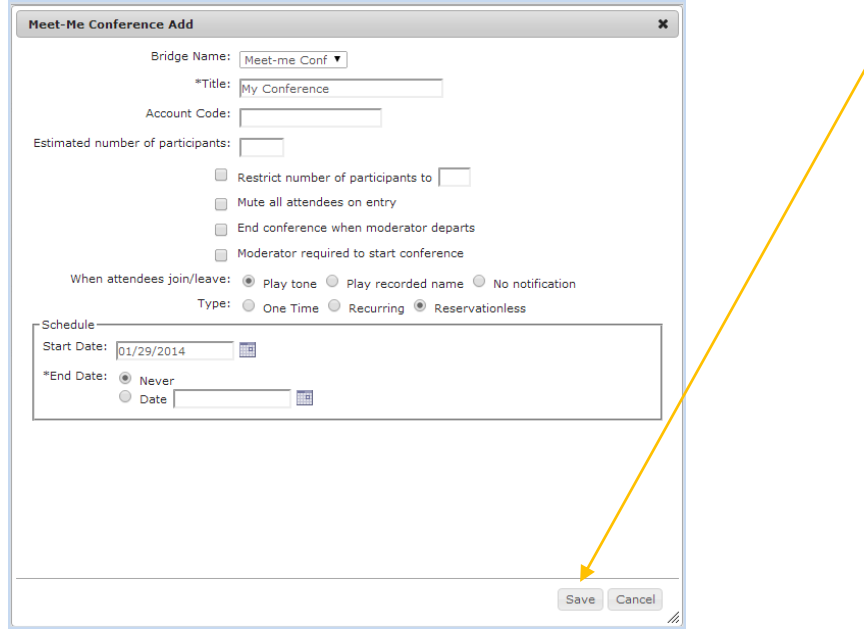

5 | After the conference bridge has been created, click **View** followed by **Edit** to see conference details.

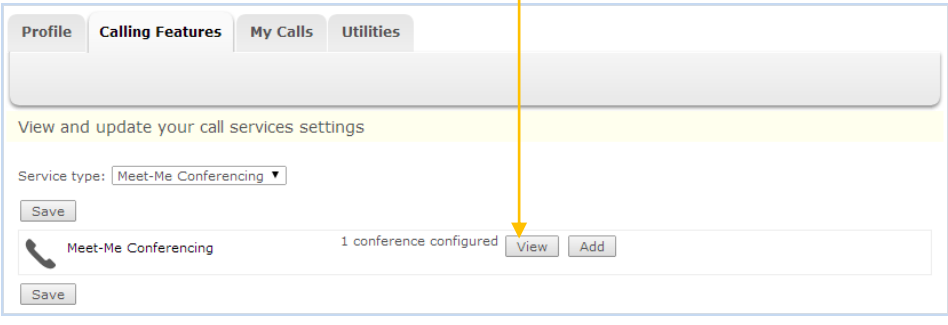

Meet-Me Conference Modify  $\mathbf{x}$ 6 | Conference details include **Date(s),**  Bridge Name: Meet-me Conf **Conference Phone Number** and \*Title: My Conference Account Code: **Conference ID** to share with your Estimated number of participants:  $\sqrt{ }$ participants, as well as your **Moderator**  $\Box$  Restrict number of participants to  $\Box$ **Pin** code to access the conference. Mute all attendees on entry Modify or distribute information End conference when moderator departs as needed.Moderator required to start conference When attendees join/leave:  $\circledast$  play tone  $\circledcirc$  Play recorded name  $\circledcirc$  No notification Type: O One Time O Recurring ® Reservationless Schedule — Start Date:  $\sqrt{01/29/2014}$ **IF** \*End Date: @ Never  $O$  Date  $\sqrt{ }$ **III** –<br>⊢Conference Access-Phone Number: 2 4 Conference ID: 8 4 -Moderator Access-Phone Number: 24 34 Extension: 1934 Moderator Pin: 0 1 Delete

## **Conference Control Commands (touch-tone/ DTMF)**

**Before the conference begins**, participants and moderator can press **#** to turn off the on hold music.

**Once the conference commences**, conference control commands are available to both moderators and participants at any time during the conference. Only the person who chooses to use this feature by pressing  $*$  during the conference hears the menu while other participants continue talking, or listening in to the conference.

#### **Moderator Control Menu**

To access the moderator control menu at any time during the conference, press  $\bm{\ast}$ , then press:

- **1** Mute or unmute this line
- **2** Participant count, followed by roll call
- **3** Turn on or turn off Lecture Mode
- **4** Lock or unlock conference
- **6** Invite a new participant by calling the participant
- **8** End conference
- **#** To return to the conference
- $*$  Repeat the menu options

#### **NOTES**

Power dial – If you don't want to listen to the menu, simply press \* then the digit for the option you want. (e.g., you can press " $*4$ " to lock the conference.) If you enter any digit other than what's noted here, you are returned back to the conference.

**After Lecture Mode, ask to unmute** – **Lecture Mode** mutes participants so that the moderator may speak uninterrupted. After **Lecture Mode** has been enabled, then disabled, the moderator must ask participants to unmute their lines by pressing  $*1$ . Otherwise participants will remain muted.

#### **Participant Control Menu**

Control functions are also available to participants who are not moderators. To access the participant control menu at any time during the conference, press  $\ast$ , then press:

- **1** Mute or unmute myself
- **2** Participant count, followed by roll call
- **9** Log in as moderator
- **#** To return to the conference
- $*$  Repeat the menu options

#### **NOTES**

**Log in as Moderator option –** When a participant selects this option, they are asked for the moderator PIN. If the PIN is correct, they become a moderator and can execute moderator commands.

**Mute/Unmute –** Participants can only mute or unmute themselves. If a moderator has muted a participant's line, the participant cannot unmute it.